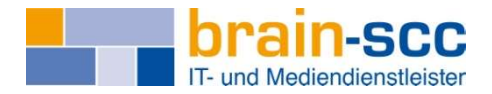

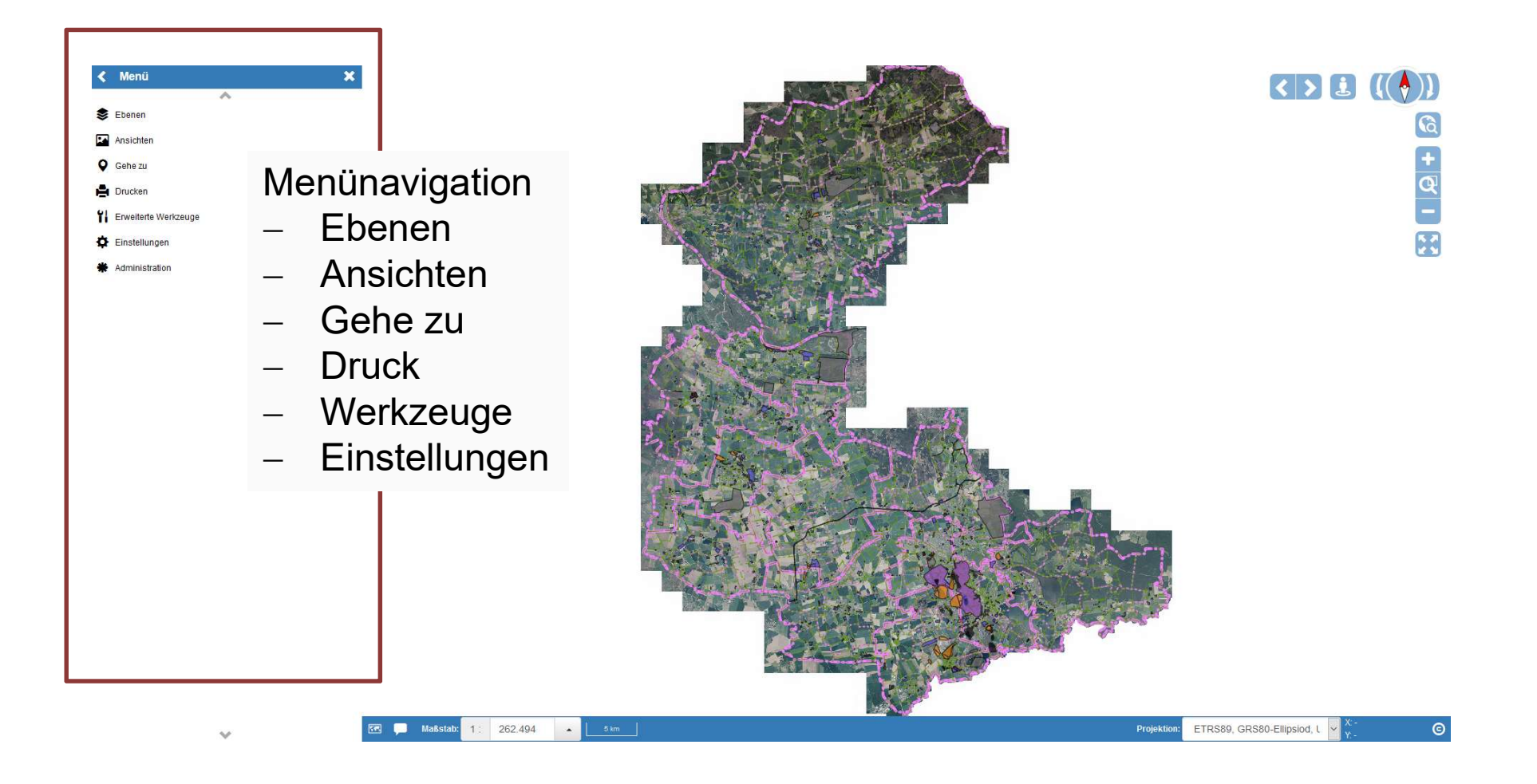

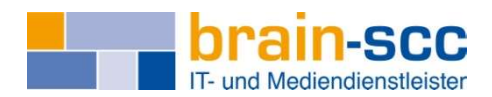

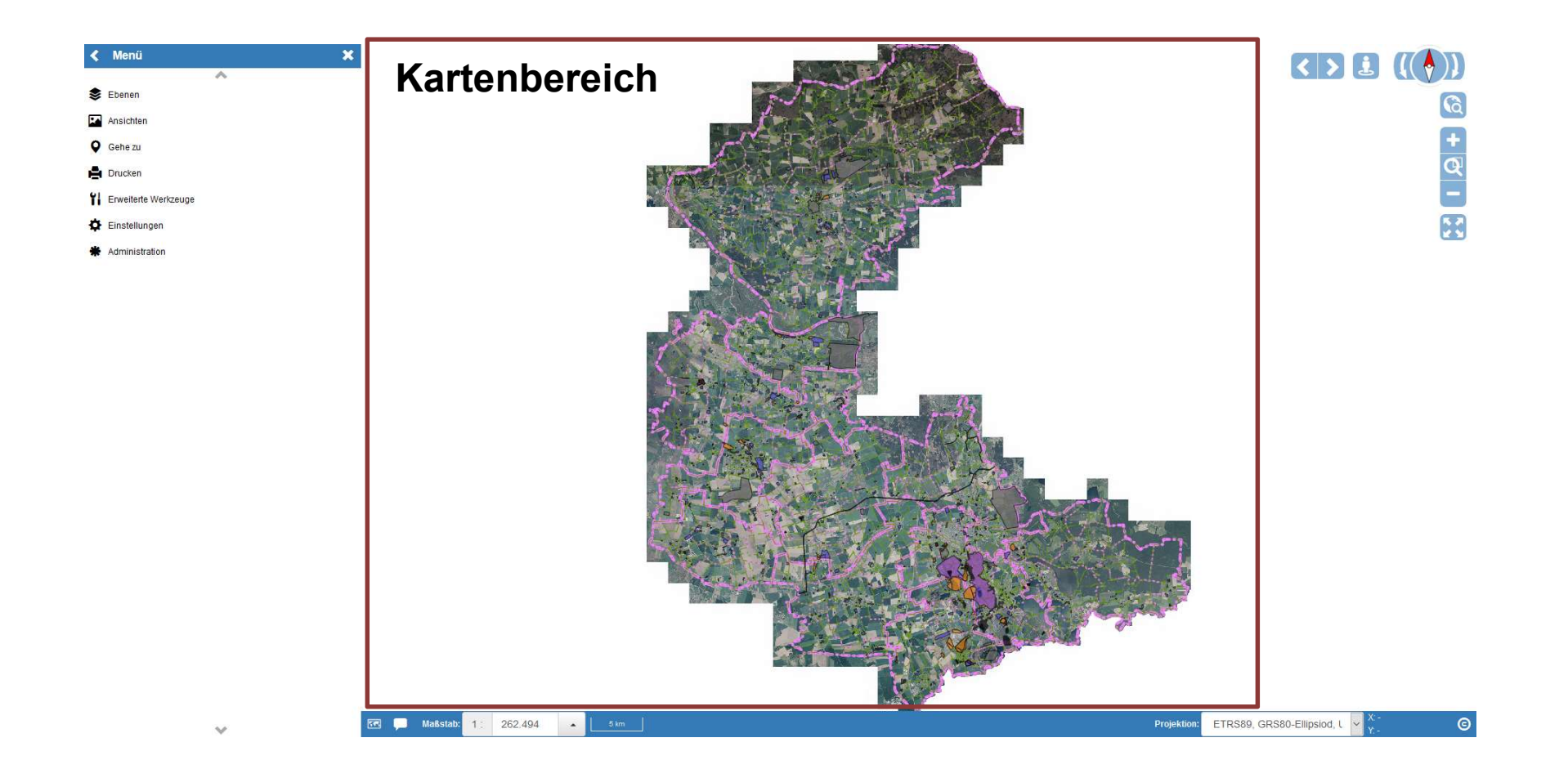

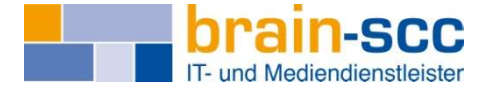

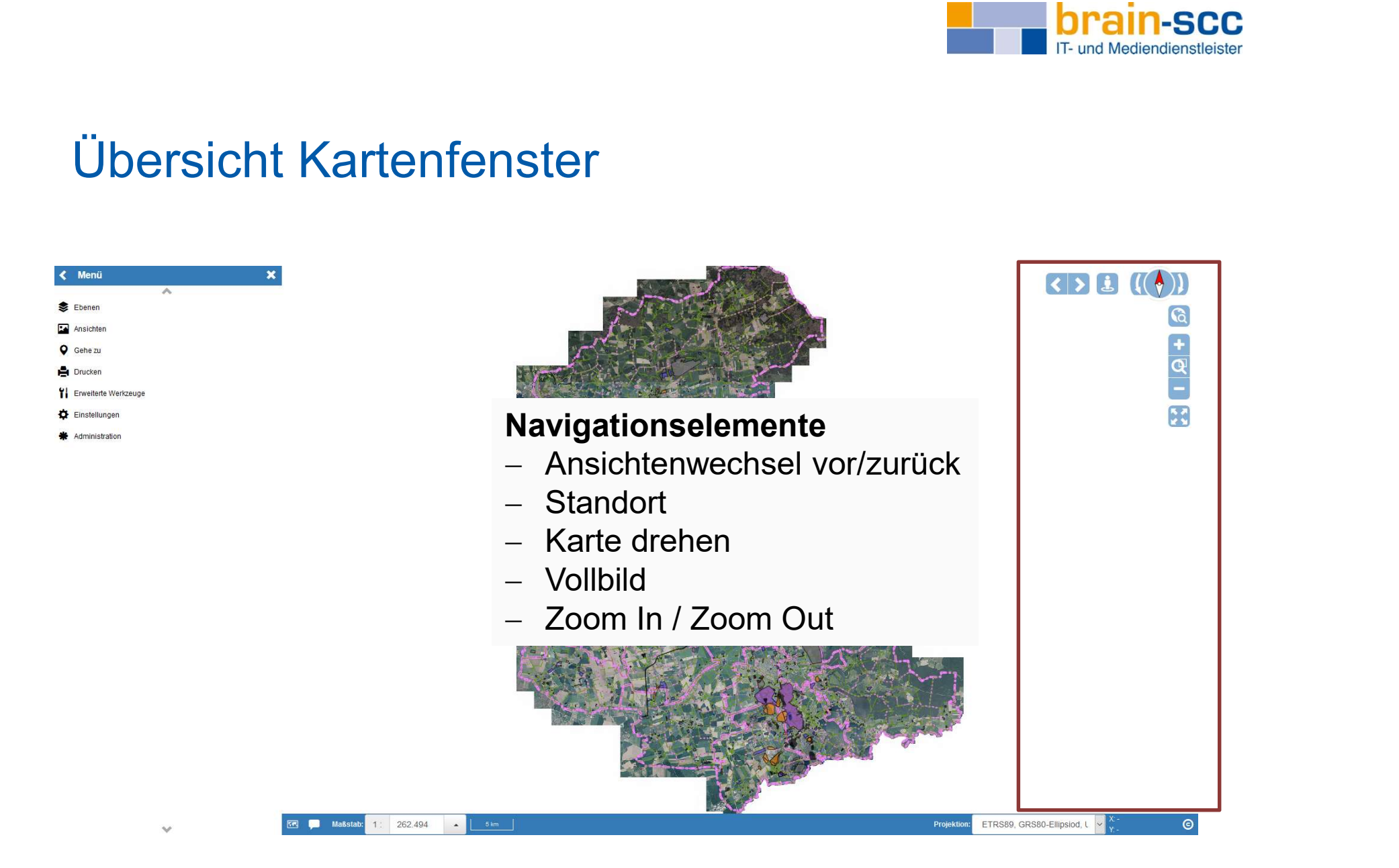

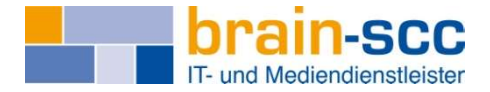

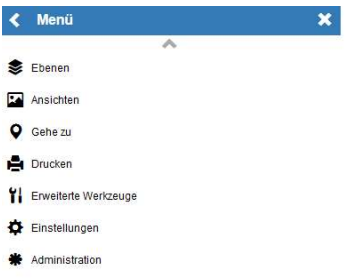

## Fußnavigation

- Übersichtskarte
- Maßstab
- Koordinatensystem
- Copyright
- Koordinaten kopieren

**Ext** Maßstab:

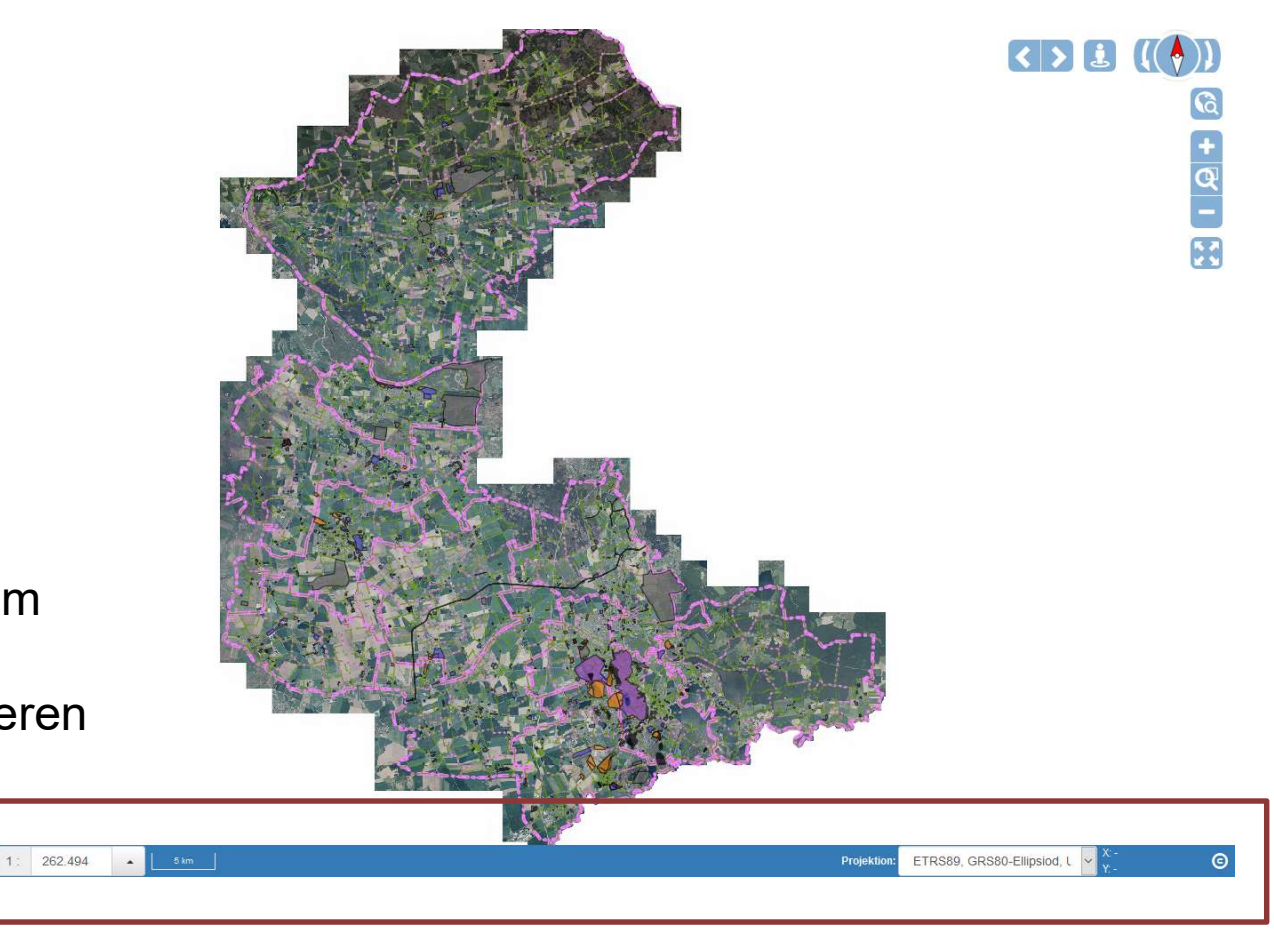

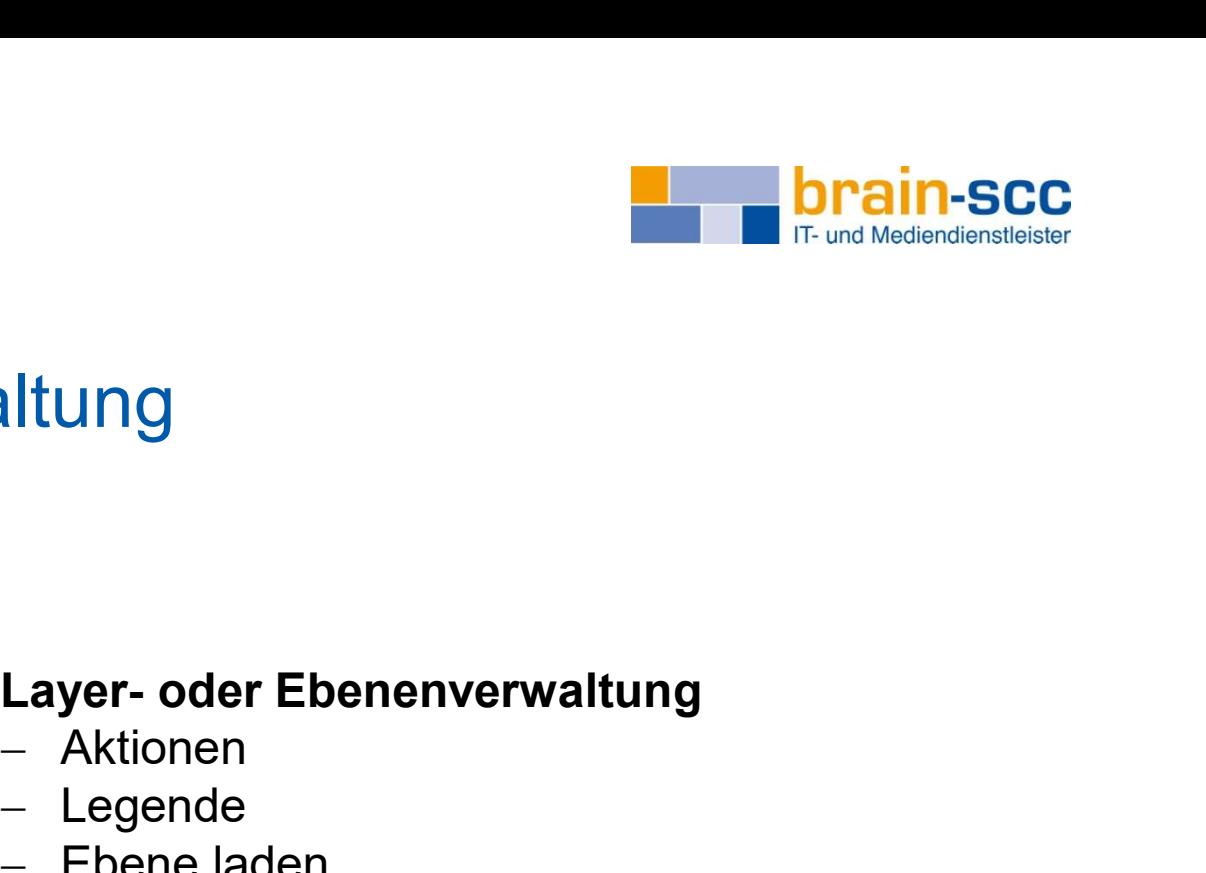

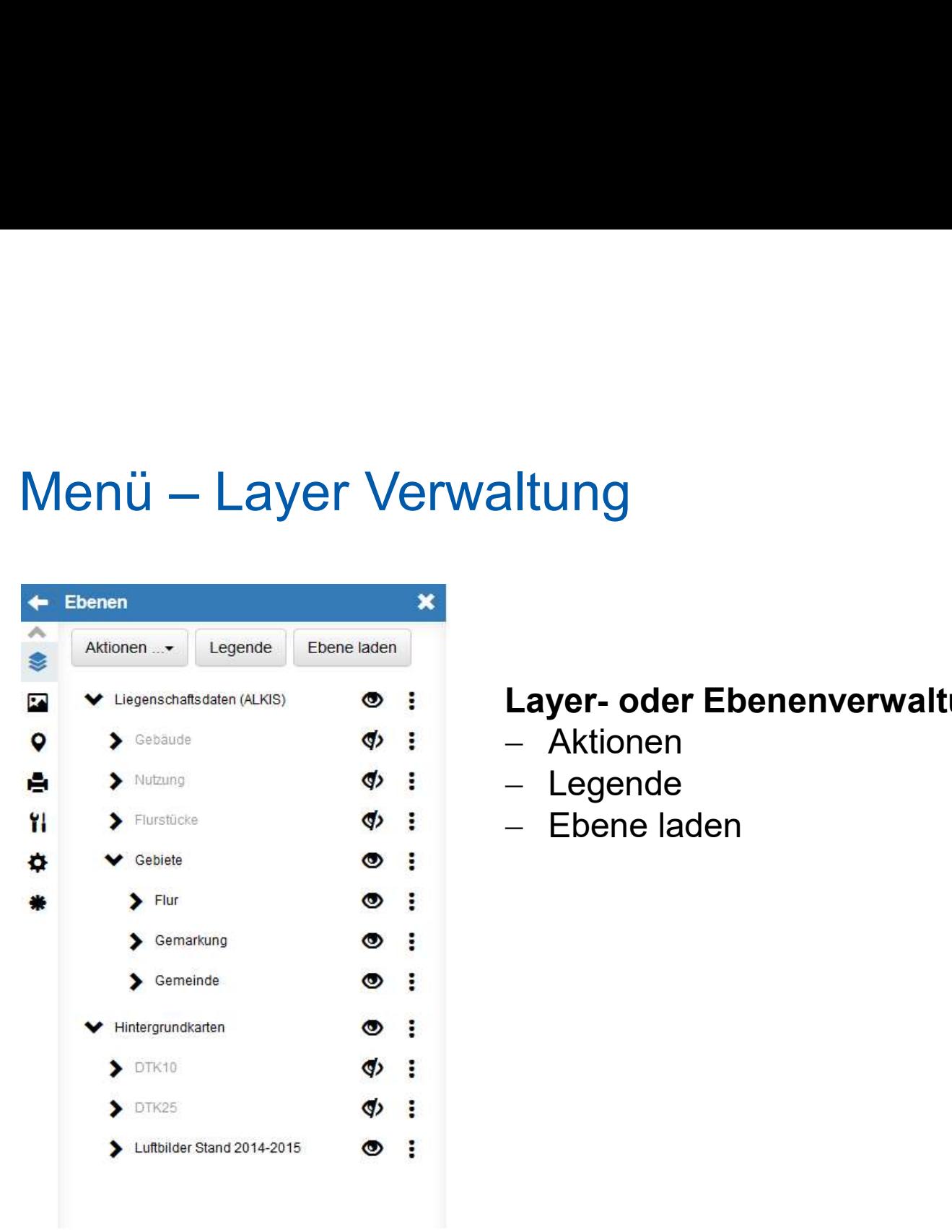

- Aktionen
- Legende
- Ebene laden

Info: Eine global Ansicht ist für jeden Nutzer vorkonfiguriert.

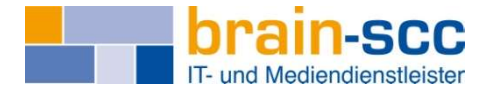

# Menü – Layer Verwaltung

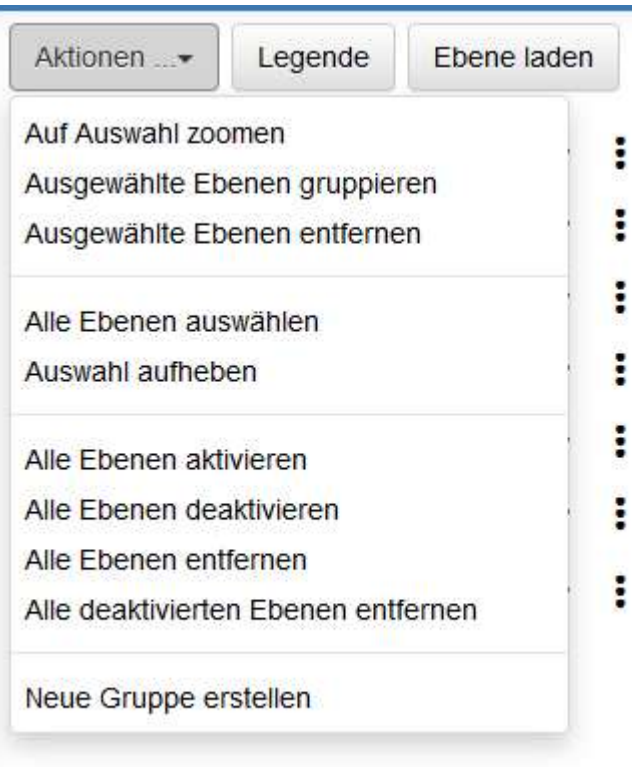

Auswahl von verschiedenen Aktionselementen, mit deren Hilfe sich Layer u.a. gruppieren, umbenennen oder aktivieren lassen.

Aktionseigenschaften werden in individuellen Ansicht (nur für den jeweiligen Nutzer) übernommen.

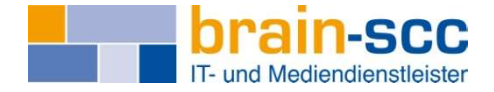

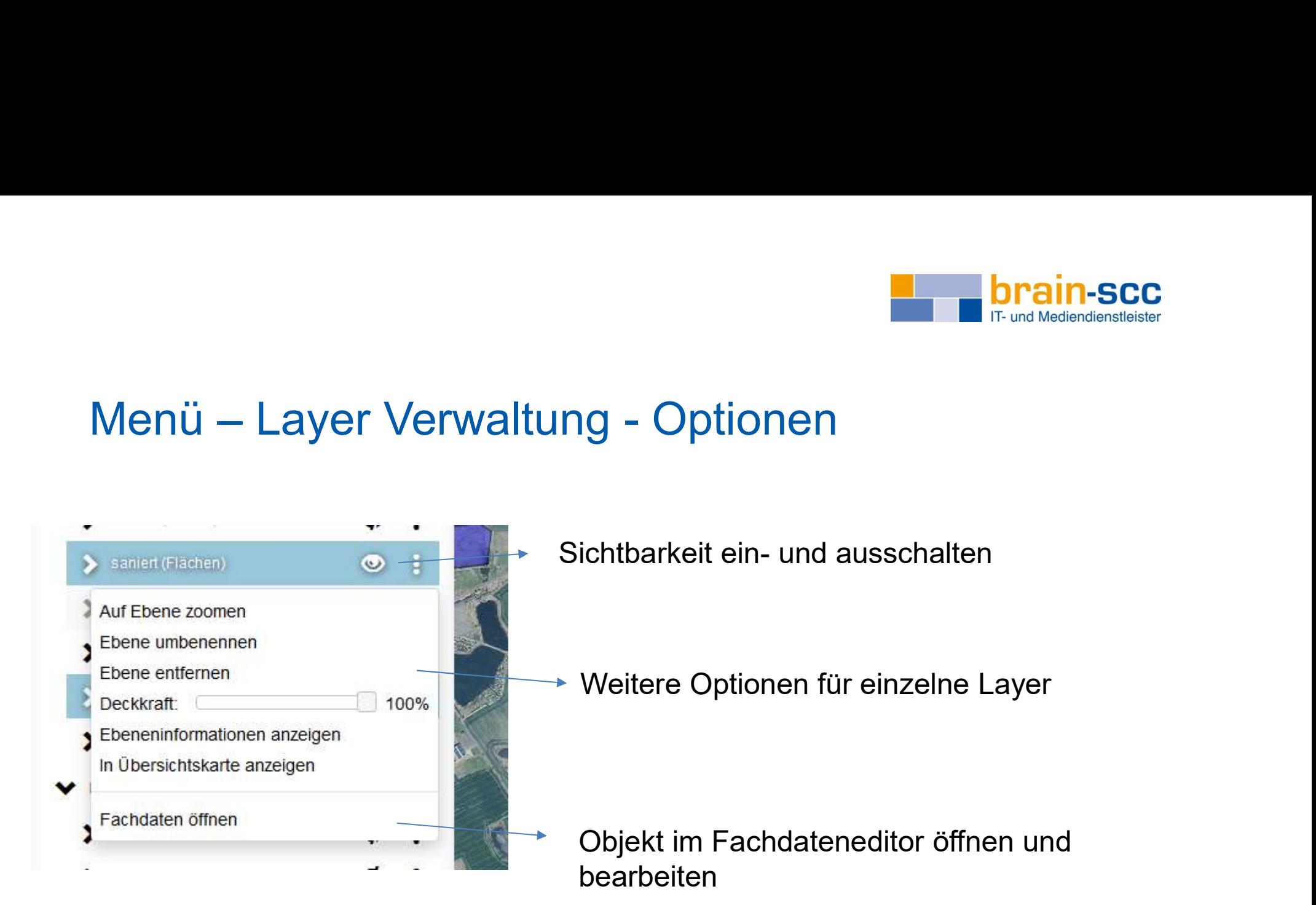

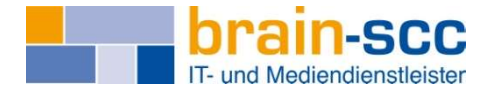

# Menü – Layer Verwaltung

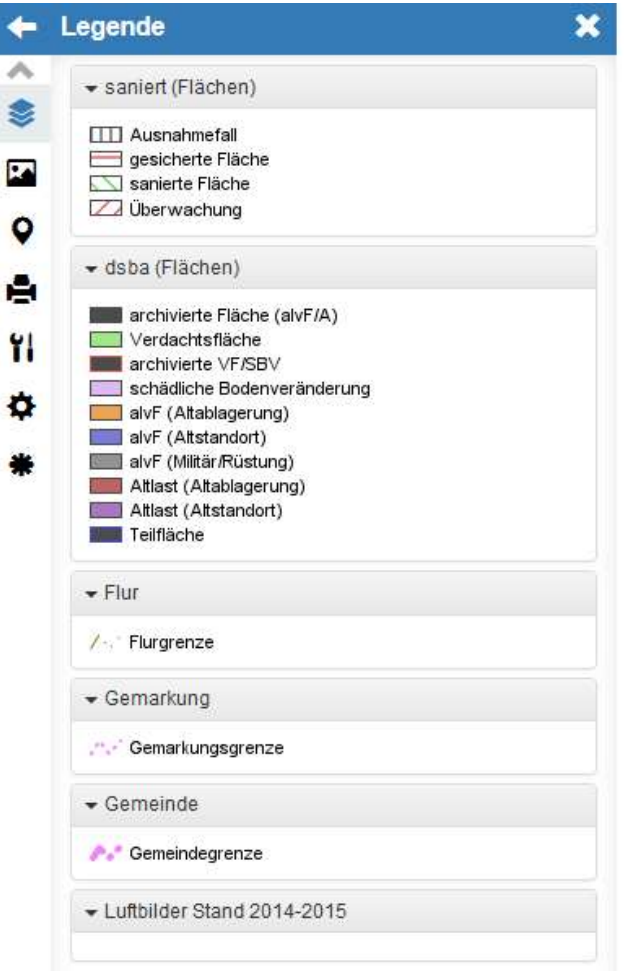

Legendenübersicht der aktivierten Layer

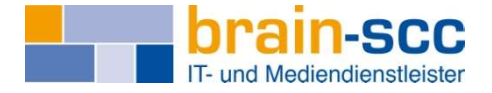

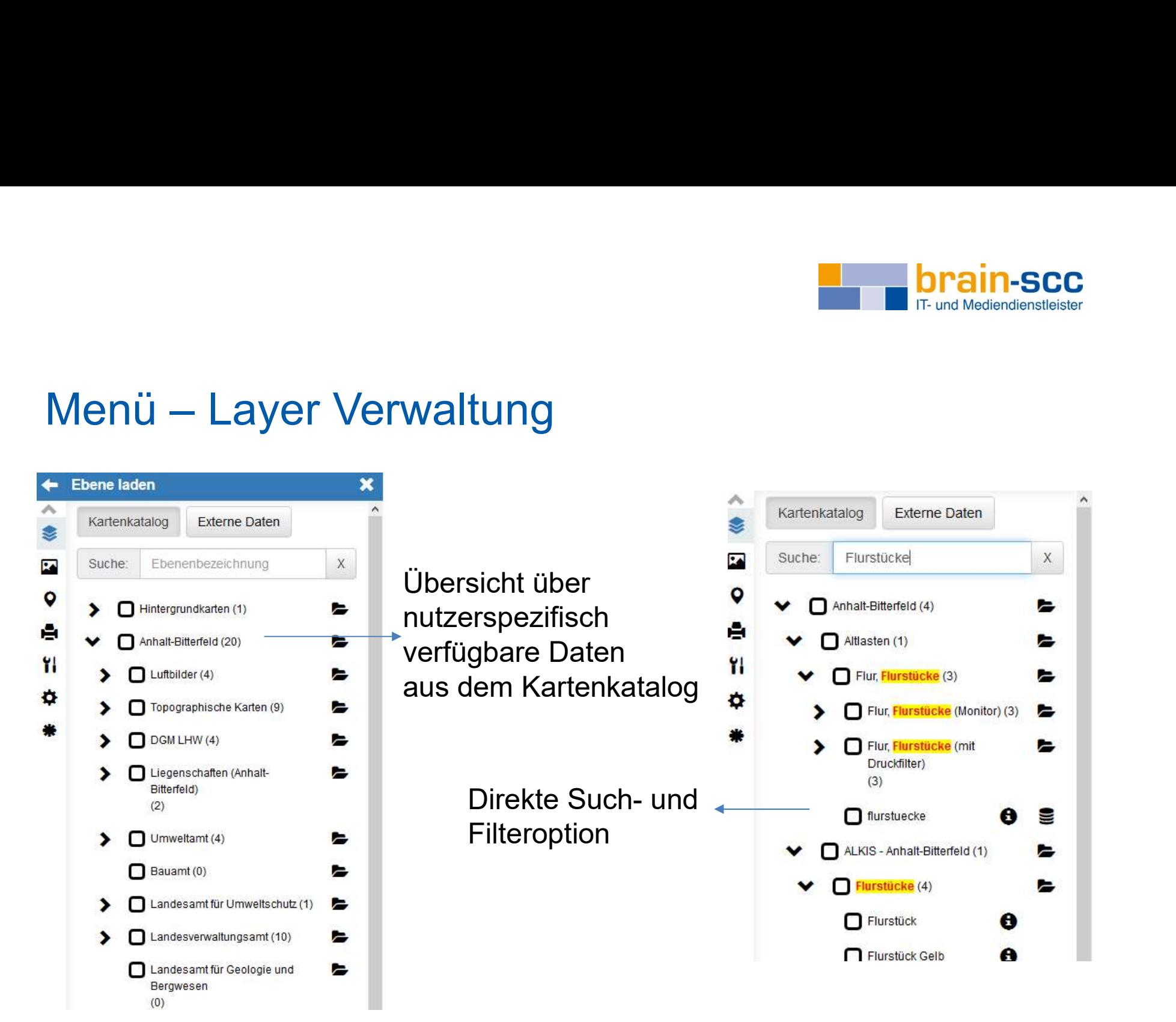

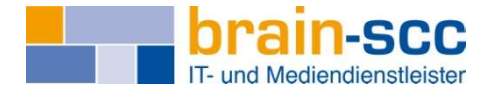

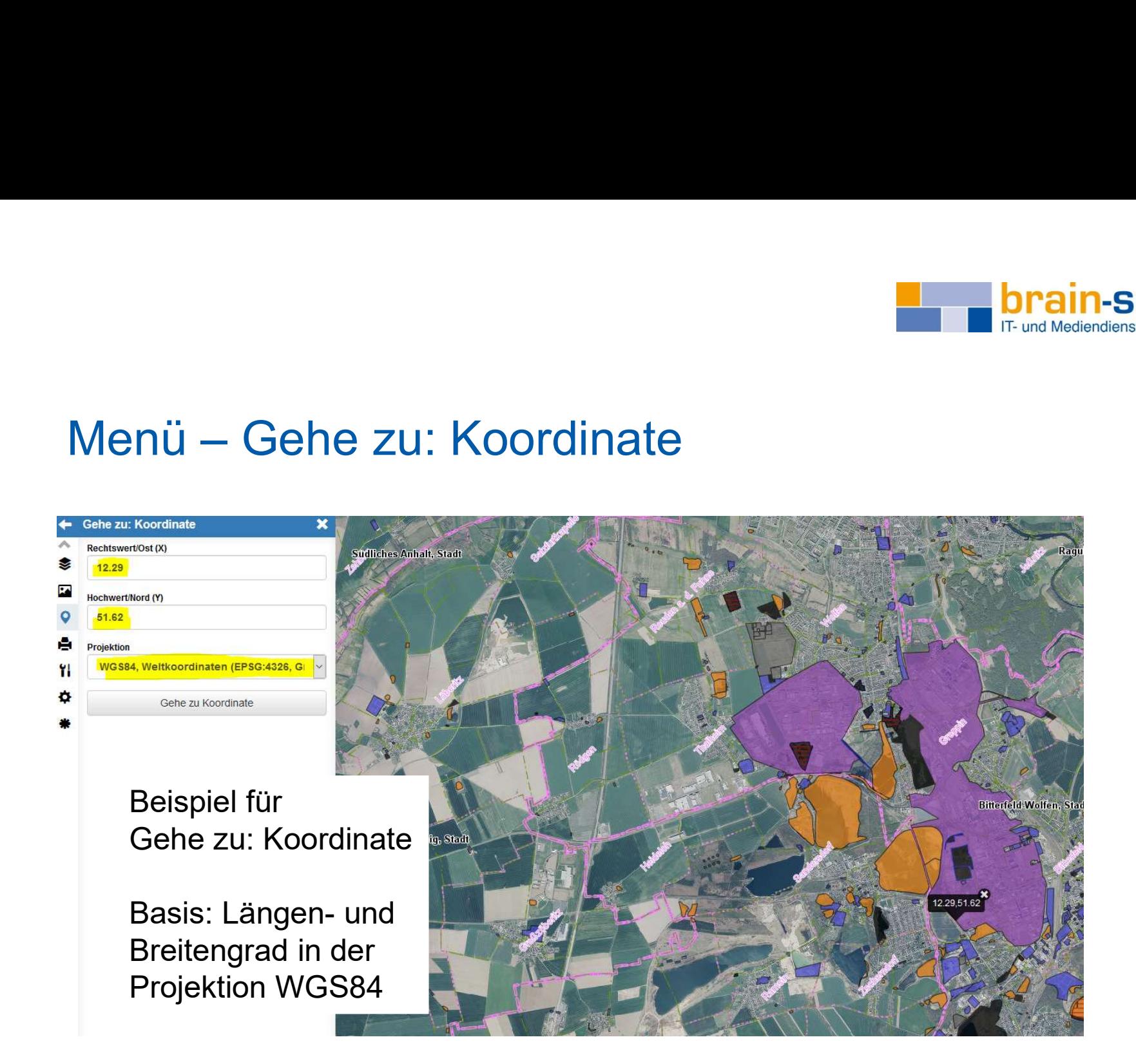

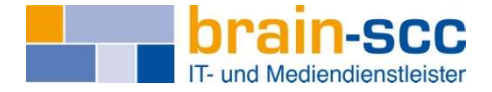

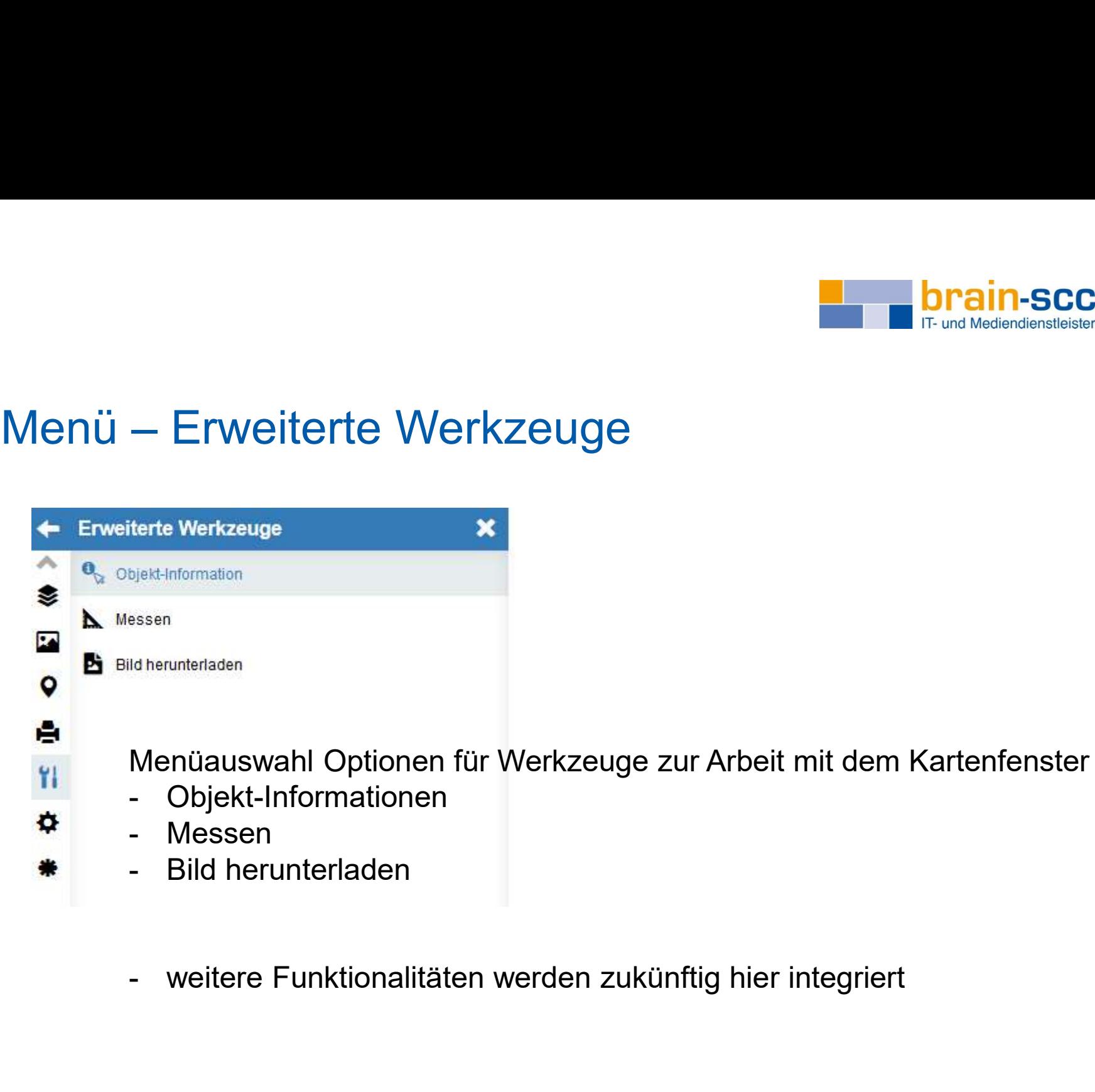

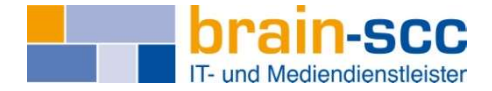

# Menü – Objektinformationen<br>← <sub>Objekt-Information</sub>

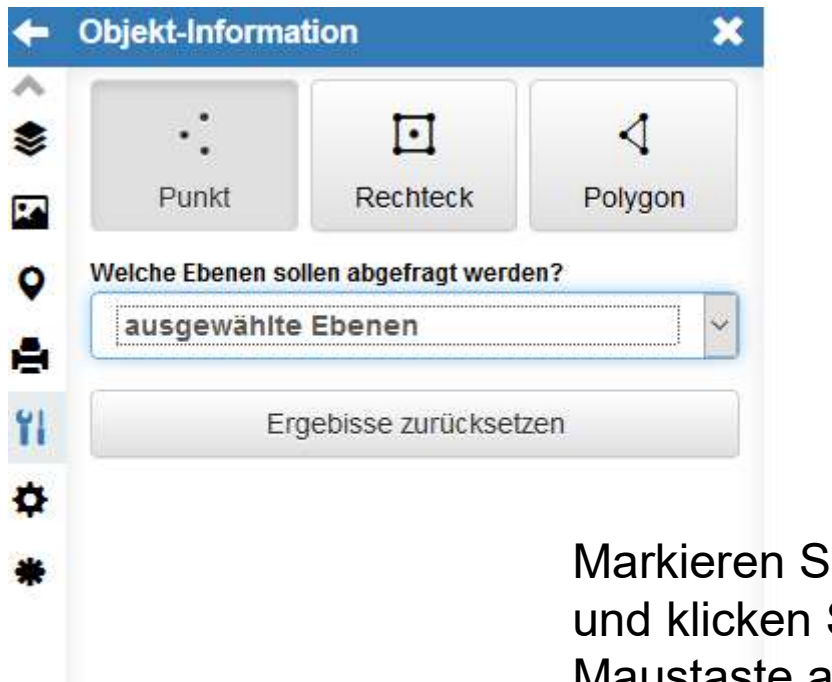

Markieren Sie eine oder mehrere Ebenen und klicken Sie anschließend mit der linken Maustaste auf ein Objekt auf der Karte.

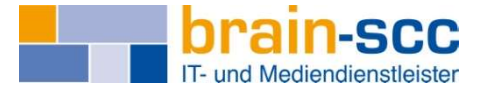

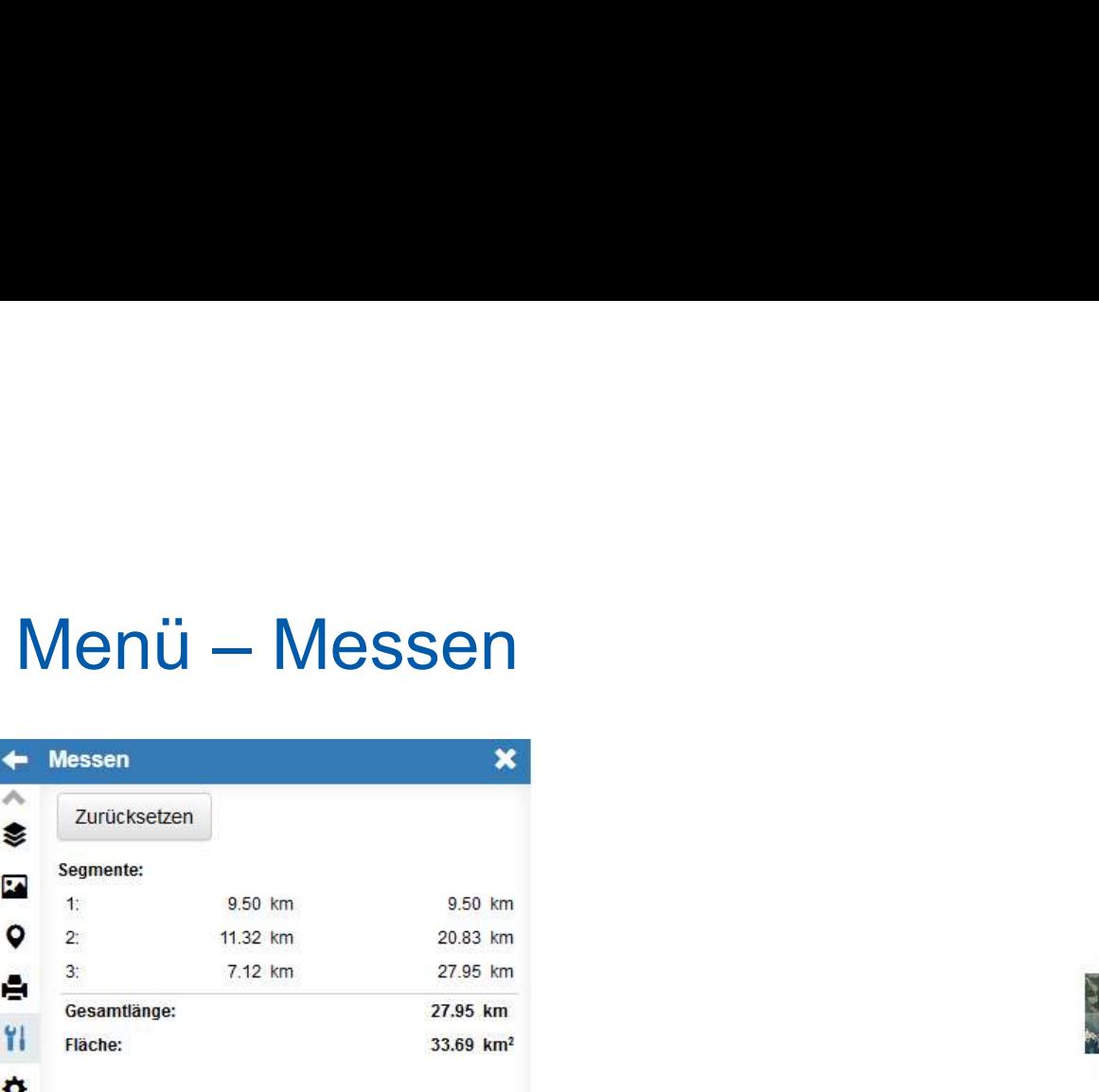

Klicken Sie mit der linken Maustaste auf die Karte um einen Punkt hinzuzufügen. Mit einem Doppelklick wird die Linienmessung abgeschlossen. Für eine Flächenmessung müssen Sie die Fläche schließen.

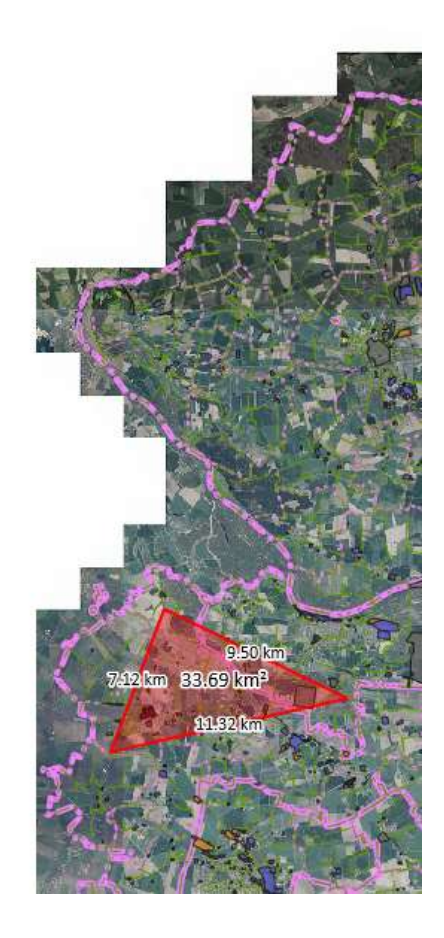

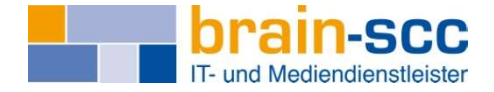

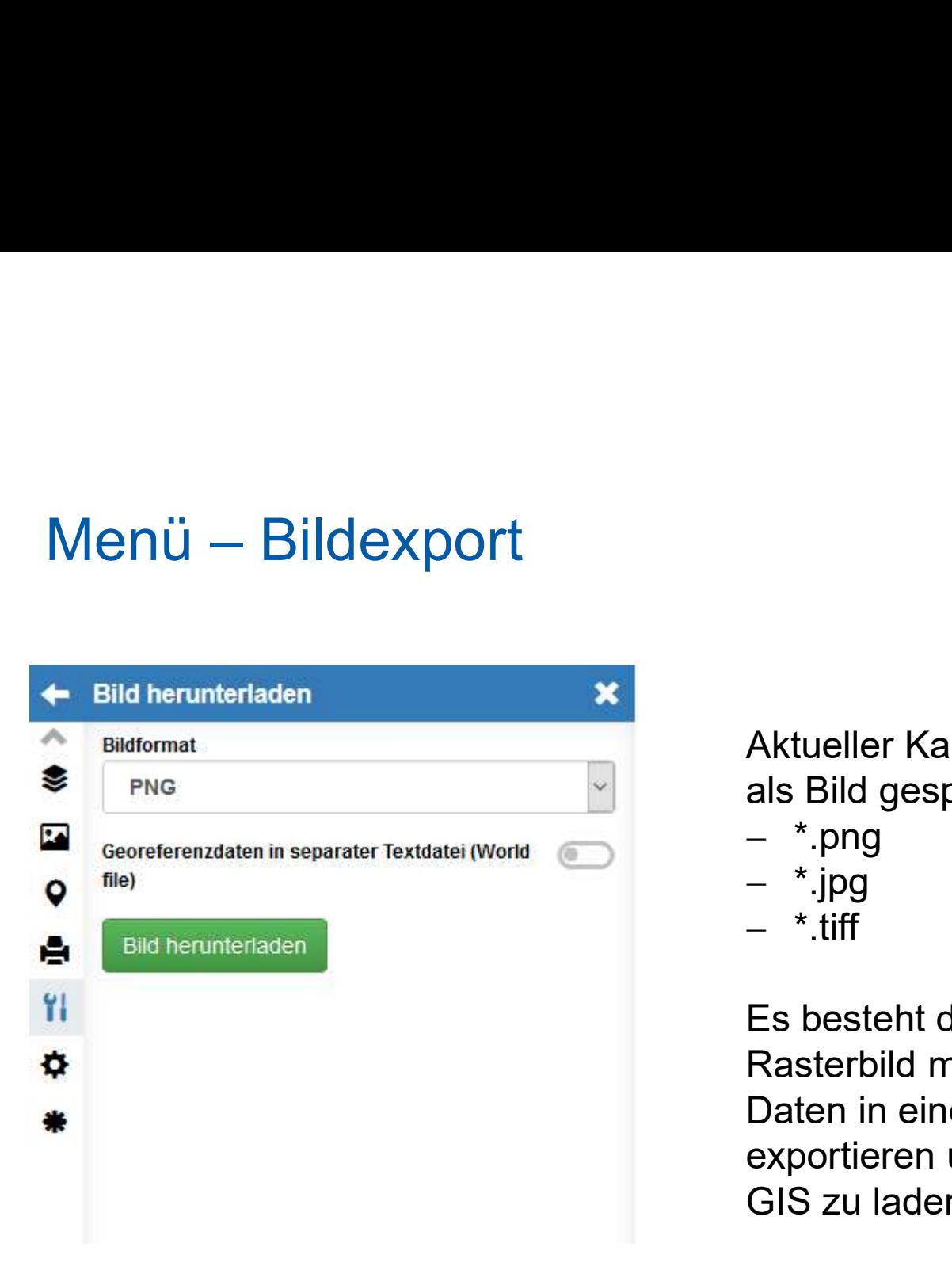

Aktueller Kartenausschnitt wird als Bild gespeichert u.a.

- $-$  \*.png
- \*.jpg
- $-$  \*.tiff

Es besteht die Möglichkeit das Rasterbild mit den georeferenzierten Daten in einer separaten Datei zu exportieren und als Rasterdatei in ein GIS zu laden.

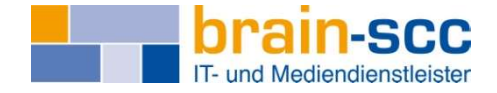

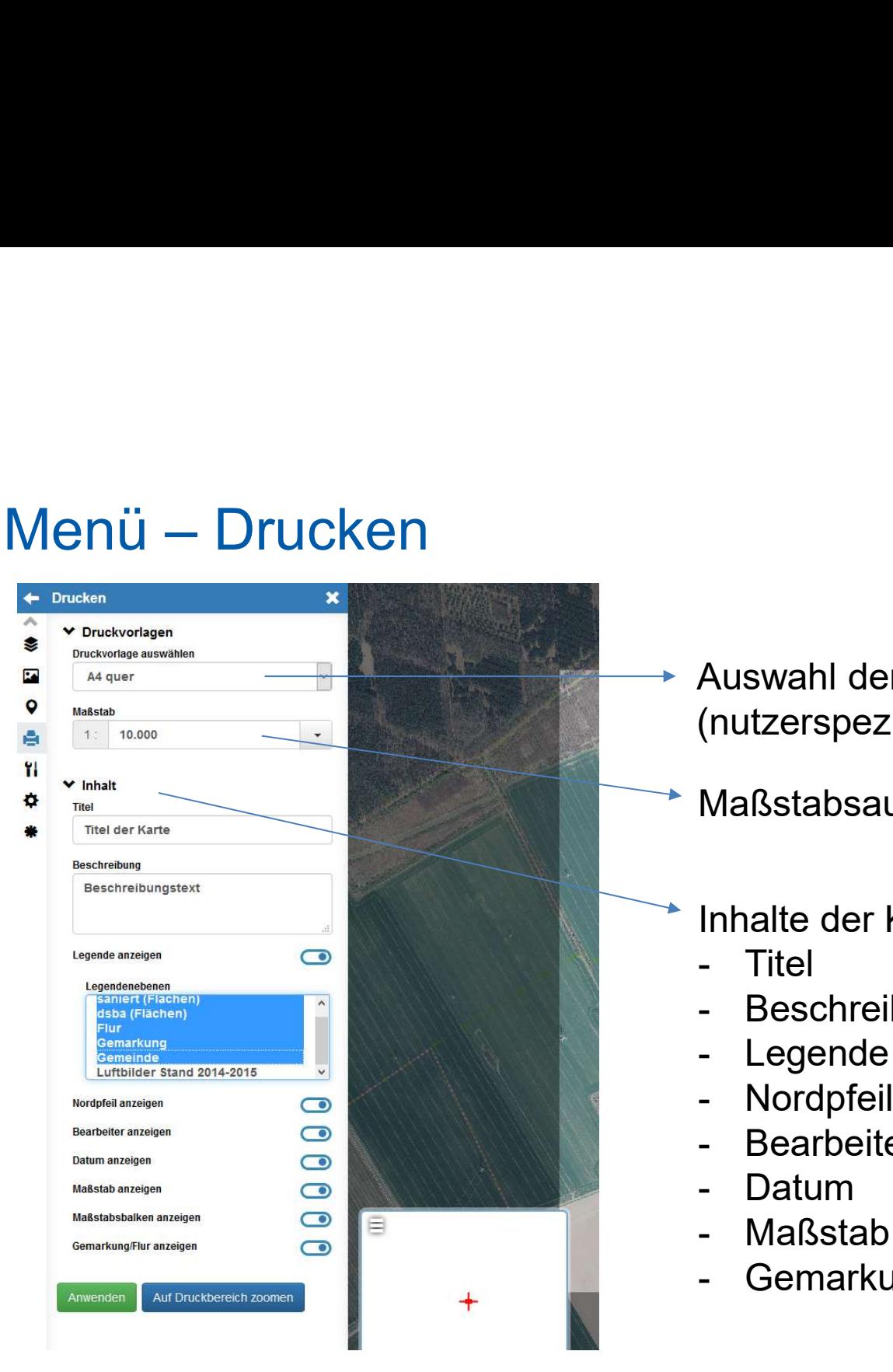

Auswahl der Druckvorlage (nutzerspezifisch) Auswahl der Druckvorlage<br>(nutzerspezifisch)<br>Maßstabsauswahl<br>Inhalte der Karte festlegen<br>- Titel<br>- Beschreibung<br>- Legende Auswahl der Druckvorlage<br>(nutzerspezifisch)<br>Maßstabsauswahl<br>Inhalte der Karte festlegen<br>- Titel<br>- Beschreibung<br>- Legende<br>- Nordpfeil Auswahl der Druckvorlage<br>(nutzerspezifisch)<br>Maßstabsauswahl<br>Inhalte der Karte festlegen<br>- Titel<br>- Beschreibung<br>- Legende<br>- Nordpfeil<br>- Bearbeiter Auswahl der Druckvorlage<br>(nutzerspezifisch)<br>Maßstabsauswahl<br>Inhalte der Karte festlegen<br>- Titel<br>- Beschreibung<br>- Legende<br>- Nordpfeil<br>- Bearbeiter<br>- Datum Auswahl der Druckvorlage<br>(nutzerspezifisch)<br>Maßstabsauswahl<br>Inhalte der Karte festlegen<br>- Titel<br>- Beschreibung<br>- Legende<br>- Mordpfeil<br>- Bearbeiter<br>- Datum<br>- Maßstab Auswahl der Druckvorlage<br>(nutzerspezifisch)<br>Maßstabsauswahl<br>Inhalte der Karte festlegen<br>- Titel<br>- Beschreibung<br>- Legende<br>- Nordpfeil<br>- Bearbeiter<br>- Datum<br>- Maßstab

Maßstabsauswahl

- Inhalte der Karte festlegen
	-
	-
	-
	-
	-
	-
	-
- (nutzerspezifisch)<br>Maßstabsauswahl<br>Inhalte der Karte festlegen<br>- Titel<br>- Beschreibung<br>- Legende<br>- Nordpfeil<br>- Bearbeiter<br>- Datum<br>- Maßstab<br>- Gemarkungs- und Fluransicht Maßstabsauswahl<br>
Inhalte der Karte festlegen<br>
- Titel<br>
- Beschreibung<br>
- Legende<br>
- Nordpfeil<br>
- Bearbeiter<br>
- Datum<br>
- Maßstab<br>
- Gemarkungs- und Fluransicht<br>
- Selle Selle Selle